## **Customadmin Howto**

By Tyler Ham (tylerh@austin.utexas.edu) October 4, 2005

## **About the Webtop XML Nodes**

- The root node is 'webtop'
- Webtop has 'section' nodes as children
- Section has 'subsection' nodes as children
- Subsection has 'menu' nodes as children
- Menu has 'menuitem' nodes as children

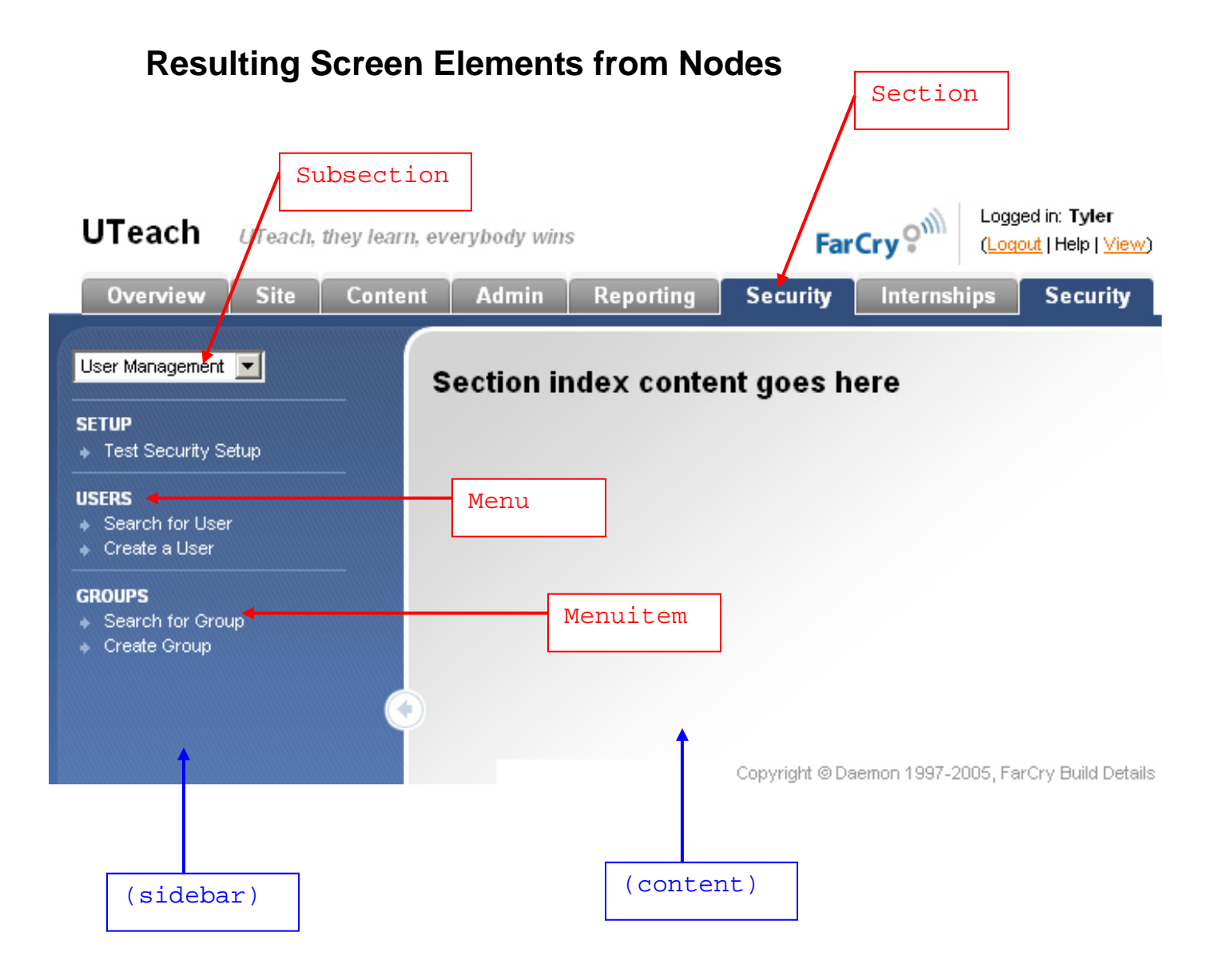

## **Node Attributes**

**Webtop:** webtop has no attributes, except an optional 'mergeType' (see *Modifying Core Admin* section below)

### *Attributes common to all nodes:*

(Except for webtop; web top has no attributes, except an optional 'mergeType'. See Merging section below).

- **ID** uniquely identifies the node
- **Permission** farcry permission (policyGroup) required for the user to be able to access the screen element that results from the node.
- **Label** text to display on the resulting screen element, this can be either straight text, or it could be a coldfusion expression/variable to evaluate (see labelType attribute).
- **LabelType** Possible values are 'text', 'expression', and 'evaluate'. Default behavior is 'text'.
	- o If set to 'expression' or 'evaluate', the value of the label attribute is passed to the coldfusion Evaluate function, and the result is what gets displayed.
- **MergeType** see *Modifying Core Admin* section below

### *Additional Attributes of the Subsection Node*

- **Sidebar** path to a page to use as the left side bar. The path is relative to the farcry admin section root.
	- o **Ex**: sidebar="custom/sidebar.cfm"
	- o **Ex**: sidebar="admin/customadmin.cfm?module=…."
- **Content** path to a page to use as the content pane (right side). The path is relative to the farcry admin section root.
	- o **Ex**: content="inc/content.html"
	- o **Ex**: content="admin/customadmin.cfm?module=…."

#### *Additional Attributes of the Menuitem Node*

- **Link** path the link carries the user to (in the content pane). The path is relative to the farcry admin section root.
	- o **Ex**: link="content/dmimage.cfm"
	- o **Ex**: link="admin/customadmin.cfm?module=…."

# **Custom Admin**

Creating custom admin sections is very easy. The customadmin.xml file in farcry\_app/customadmin/ has the same format as the core's webtop.xml file (nodes and attributes described above).

### *To Add a Custom Admin Section*

Add a <section...> node to your customadmin.xml with all the appropriate <subsection…>, <menu…>, <menuitem…> nodes within.

## **Modifying Core Admin**

The existing core admin sections, subsections, menus, and/or menuitems can be modified, extended, or replaced.

### *Replacing a Core Admin Section*

To *replace* an entire core admin section, implement the same node in your customadmin.xml. Be sure to include the ID attribute and make it the same as the existing section in the core. Add a MERGETYPE="replace" attribute to your section node.

For Example, to replace the core's security section:

```
<webtop> 
  <section id="security" mergetype="replace" permission="blah" …> 
    <!-- implement whatever subsections/menus/menuitems --> 
    <!-- you would like to in here --> 
  </section> 
</webtop>
```
#### **Replacing a Core Admin Subsection/Menu/Menuitem**

Replacing a subsection, menu, or menuitem is very similar. You will have to include all parent nodes of the node you are replacing, and their ID attributes must match the corresponding nodes in the core's webtop xml file.

For Example, to replace the core's 'User' menu of the 'User Management' subsection of the 'Security' section:

```
<webtop> 
   <section id="security"> 
     <subsection id="user"> 
       <menu id="user" mergeType="replace" label="-"> 
         <!-- implement whatever menuitems --> 
         <!-- you would like to in here --> 
       </menu> 
     </subsection> 
   </section> 
</webtop>
```
**NOTE:** When you do a replace, you must supply all of the normally required attributes (such as sidebar, content, label) of the node you are replacing.

### *Merging with a Core Admin Section*

To merge a node means to supplement the existing core node(s) with your own.

A duplicate node is one that exists in the core and also exists in customadmin.xml, with the same value for the ID attribute (same goes for the parents of this node). This is no different than the case above where we had to include the parents with correct ID's to replace a certain child node.

When a duplicate node is encountered while merging the webtops, MERGETYPE="merge" is assumed, if no mergetype attribute is present.

#### **MERGETYPE="merge"**

Any attributes in the core's node that are also implemented in the customadmin duplicate will be overwritten by the values in the customadmin duplicate. Attributes of the customadmin duplicate that are NOT in the corresponding core's node are added.

The children of a customadmin duplicate are appended to the corresponding core node's array of children. If a child of a customadmin duplicate does NOT have a corresponding duplicate in the core, it is added as it is. Otherwise, it is merged with the corresponding duplicate in the core following the normal merge rules (based on their mergetype attributes).

#### **MERGETYPE="mergeNoReplace"**

This will behave mostly the same as "merge," except existing core attributes will NOT be overwritten. New attributes will still be appended.